# **Airmen Certification Branch, AFS-760**

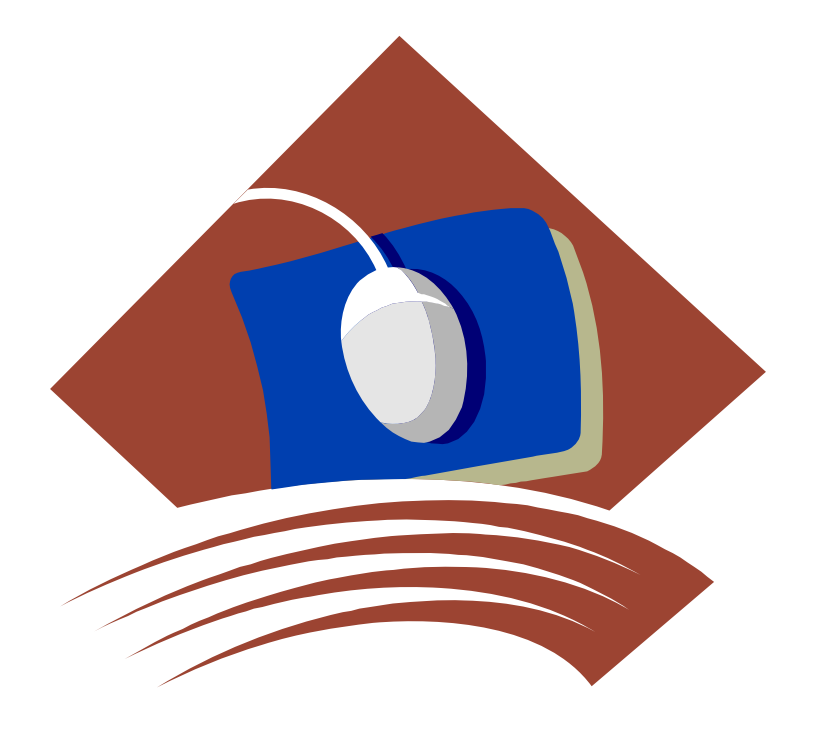

# **Airman Directory Releasable File Fixed Length**

*June 2008*

## **Overview**

**. . . . . . . .**

On April 5, 2000, the Wendell H. Ford Aviation Investment and Reform Act for the  $21<sup>st</sup>$  Century became Public Law 106-181. Section 715 of that law requires the Federal Aviation Administration to release names, addresses, and ratings information for all airmen after the  $120<sup>th</sup>$ day following the date of enactment.

The law also requires that the airmen be given an opportunity to elect that their address information be withheld from release under this law. Accordingly, the FAA sent letters to all active airmen informing them of the provisions of the law, and giving them the option to withhold their address information. The FAA will be continuing this procedure for airmen who become active. Responses from the letters have been processed

This file contains the names, addresses, and certificate information of those airmen who did not respond to indicate that they wished to withhold their address information. It is the intent of the Airmen Certification Branch to produce this file, in its entirety, on a monthly basis. The file may be downloaded from the Civil Aviation Registry web site at http://registry.faa.gov.

## **AIRMEN INFORMATION RELEASE FILE LAYOUT**

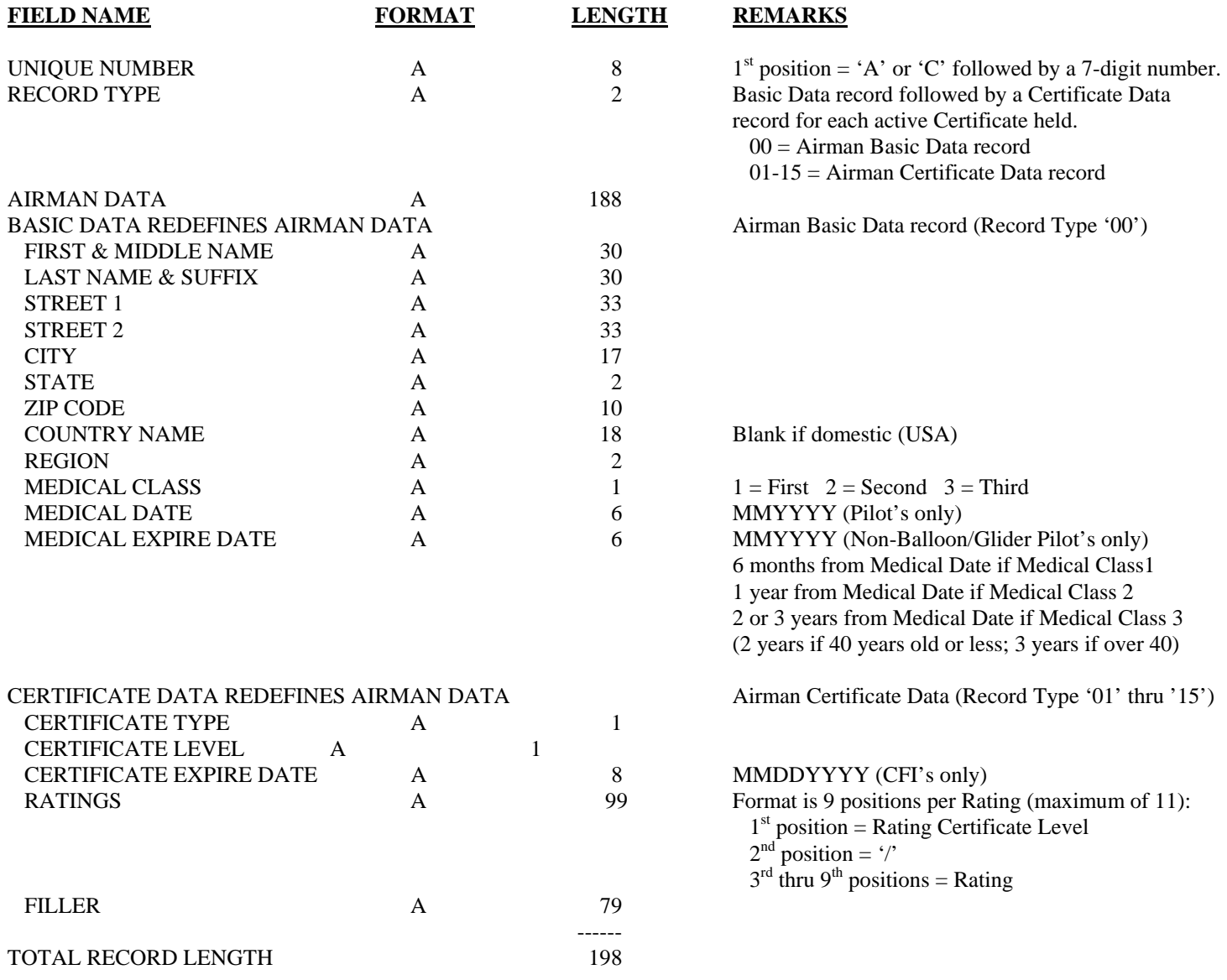

Notes: File is in Unique Number order.

Only active Certificates are processed; at least 1 Certificate must be active for Airman to be in file.

#### **Hints for Importing Airman Records into Microsoft Access**

There are many programs that can be used to manipulate the data. For the novice or intermediate user, however, we have provided the following hints for importing using Microsoft Access which is included in many software packages. Microsoft Excel does not have enough capacity to manipulate the file. If you know Visual Basic, you can use VB to design the import process for the records you want. But if you just want to import the records into Access and then design a query to get address information for pilots, you may use the following guidelines:

- 1. Open Microsoft Access. (We used Access 2000. Access 97 may work as well but we do not recommend any older versions.)
- 2. Cancel out of the Wizard box.
- 3. Click on File>New and create a new blank data base.
- 4. Once your blank data base is created, click the NEW button in the data base box.
- 5. Click IMPORT TABLE.
- 6. Click OK.
- 7. In the Import Box, find the file on your drive that you wish to import (the file you saved after unzipping the download). Add a ".txt" extension to the file name.
- 8. Click on IMPORT.
- 9. Access opens the Import Text Wizard. It will detect the file as a fixed width file and display the first few records.
- 10. Click NEXT.
- 11. Use the first record, which will always be a basic record (containing the airman name), and set the break lines at lines 8, 10, 40, 70, 103, 136, 153, 155, 165, 183, 185, 186, and 192. You will notice this corresponds to the file layout for the Airman Basic Data Record.
- 12. Click NEXT.
- 13. Select "in a new table."
- 14. Click NEXT.
- 15. Name the fields according to the record layout by highlighting each field and naming it.
- 16. Click NEXT.
- 17. Let Access assign the primary key. This will let you know the number of records in your table.
- 18. Click NEXT.
- 19. Name your table.
- 20. Click NEXT.

Access will import the table. This will take some time. Your computer will need approximately 600 MB of free disk space to create this file, in addition to storage space. We also recommend at least 128 MB of RAM for this process.

Access will give you a message when the file is finished importing.

You may now click on QUERY in the data base box and design a query that will bring in whatever fields you desire from the Airmen Basic Record. You can set the criteria for the RECORD TYPE field to "=0" and you will only extract basic records. You can set other criteria in other fields as well (read the help file) to shorten your query. Once your query is complete, you will have a table of airmen with their addresses.

You may then re-import the complete text file into another table, reset the break lines based on the Certificate Date Records and extract those records. You may then design queries using fields from both tables.

The Airmen Certification Branch does not provide technical support. You should contact the software manufacturer for specific questions. These hints are simply provided as a guide.

### **CERTIFICATE TYPES**

The following information is provided in the required sort order and links the associated certificate level for added information:

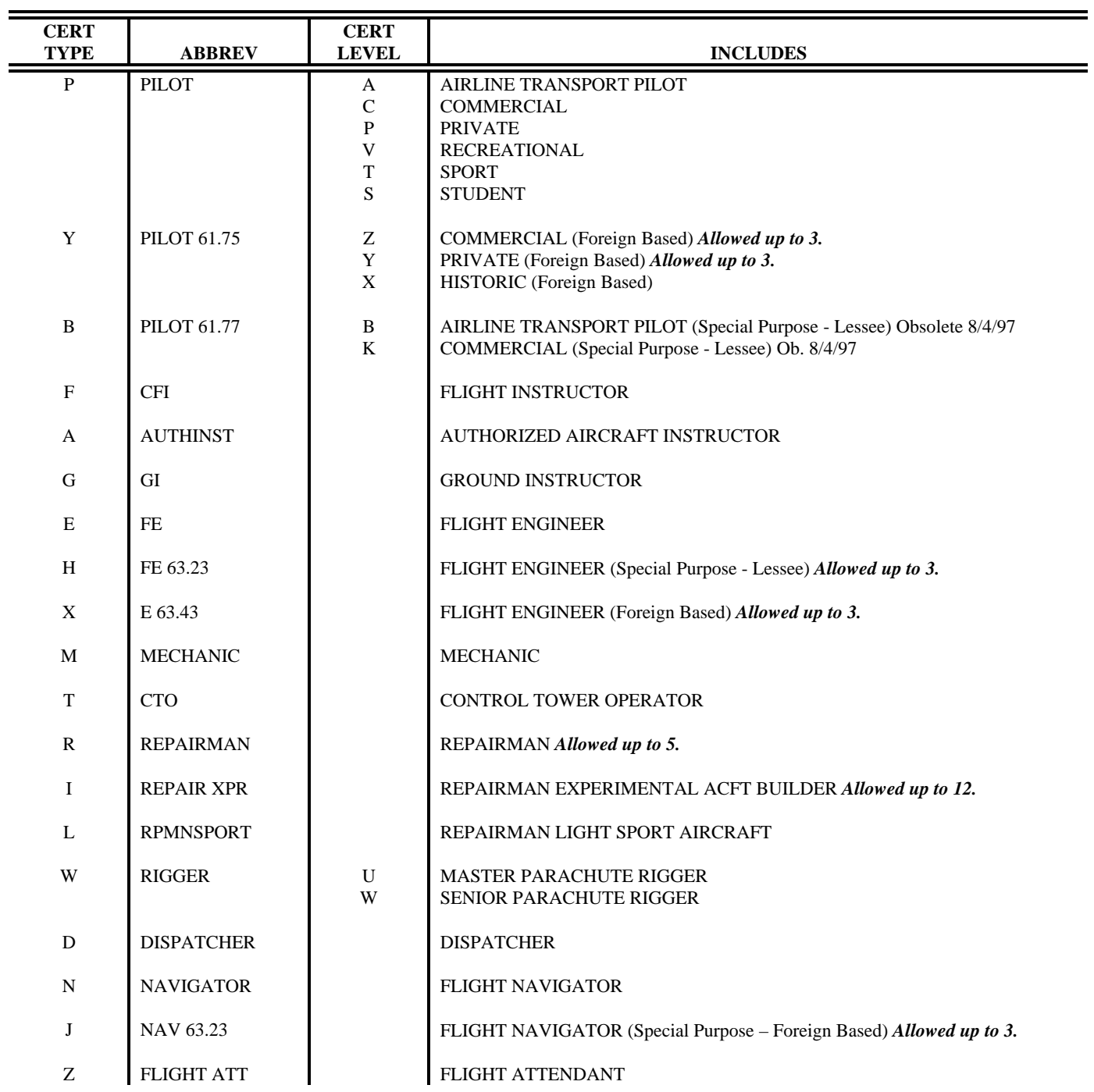

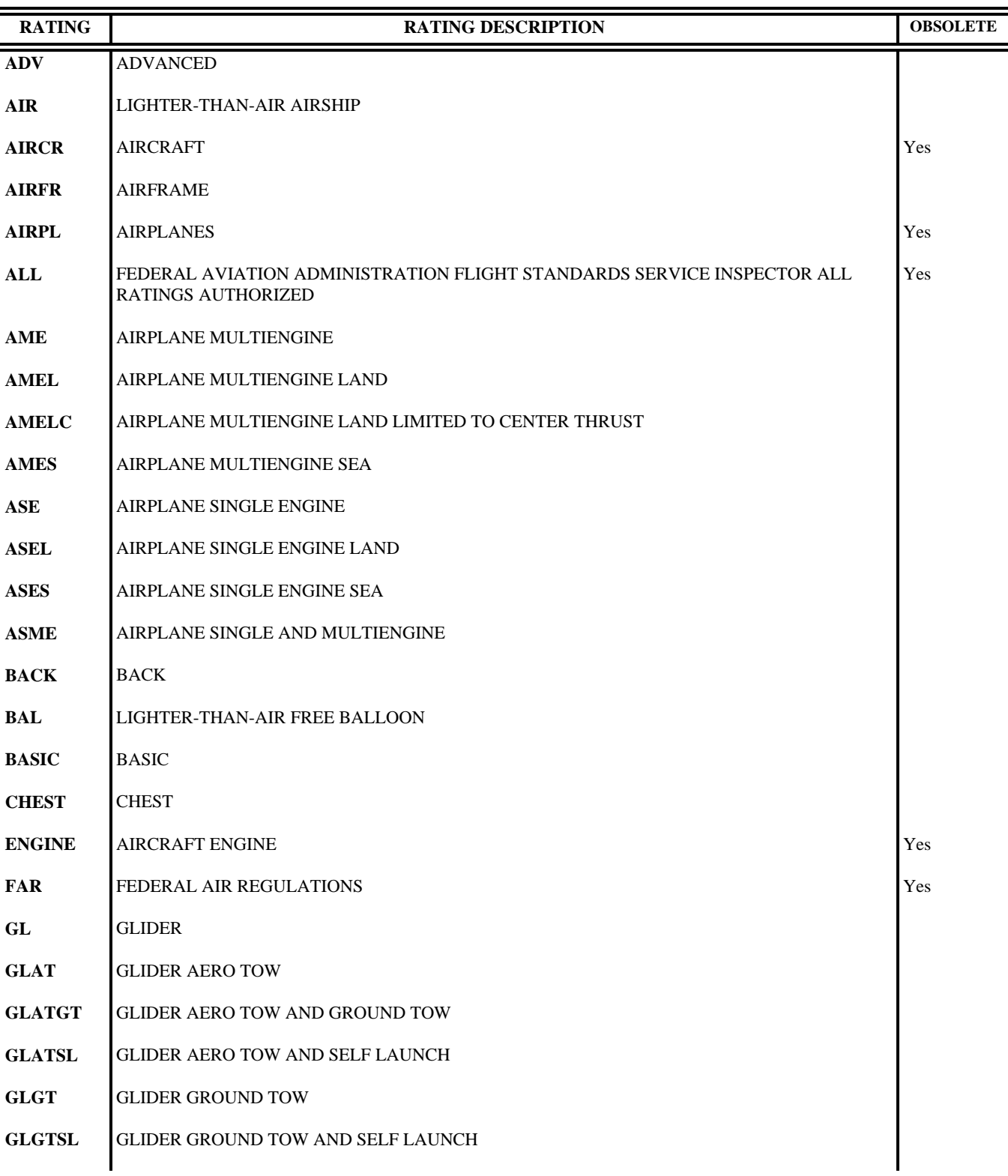

## **CERTIFICATE RATINGS**

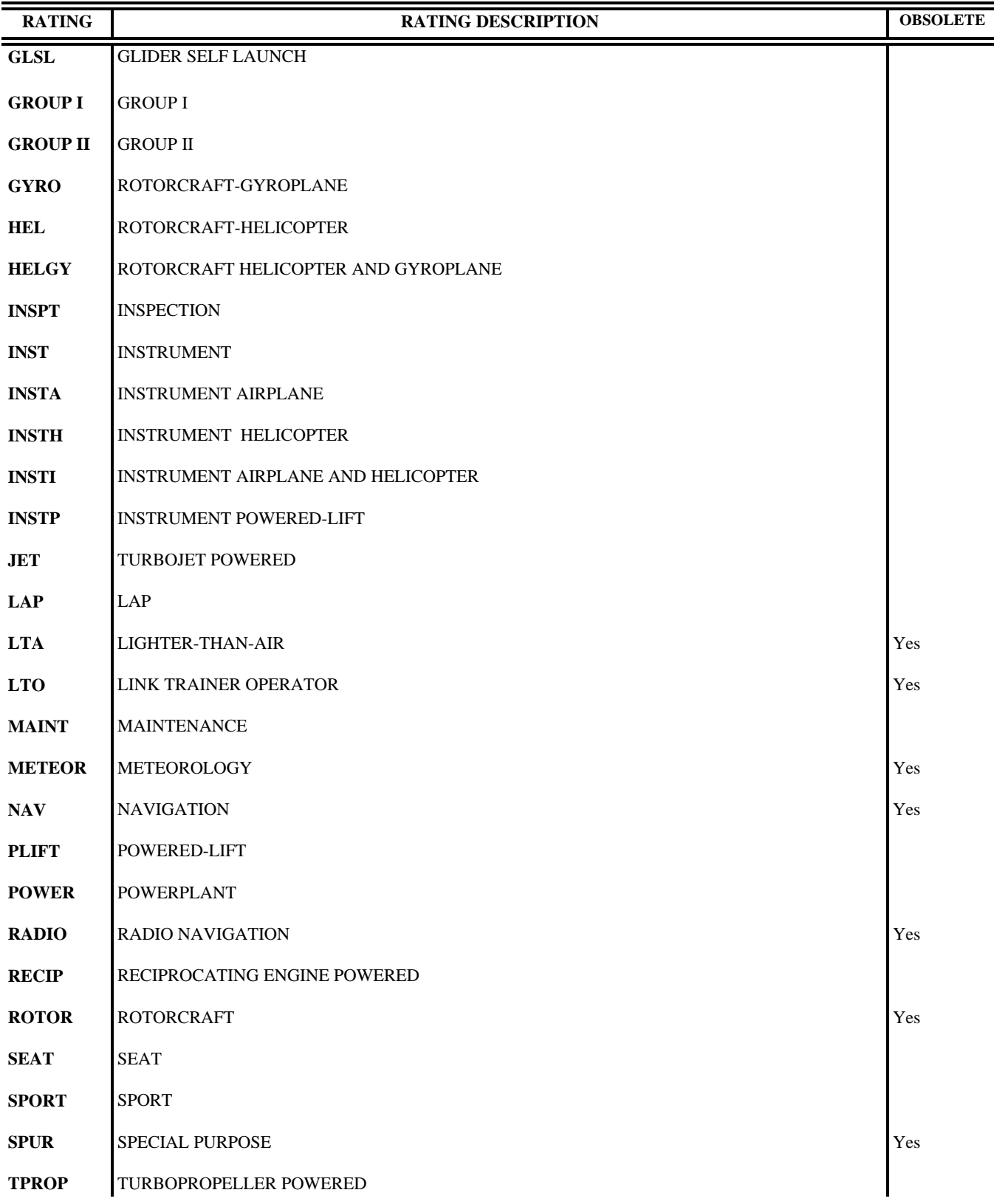

## **CERTIFICATE RATINGS, continued**

# **Contact Support**

**. . . . . . . .**

Direct Questions To:

http://registry.faa.gov